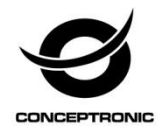

# Multi Language Quick Guide

# **8-Channel IP Surveillance Kit C8CHIPSKIT**

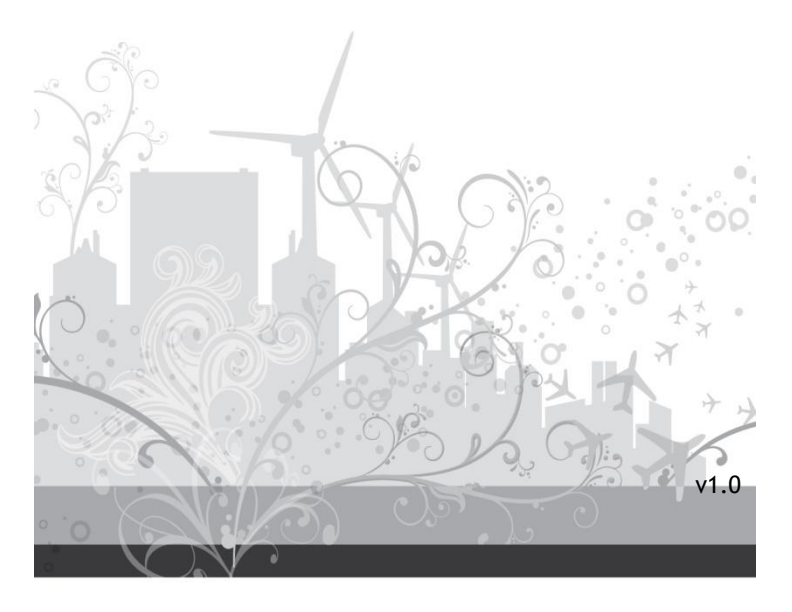

### **English**

#### **Conceptronic C8CHIPSKIT**

# **1. Package contents**

The following items are present in the package of the Conceptronic 8-Channel IP Surveillance Kit:

- $\bullet$  NVR  $\times$  1
- Camera x 2
- Wireless Remote Control x 1
- USB Mouse x 1
- 20m Cat.5 Cables x 2
- Screws Pack
- Flex IR Extender Cable x 1
- Power Adaptor x 1
- QIG x 1
- Software CD x 1

# **2. Installation & usage**

### **HDD Installation**

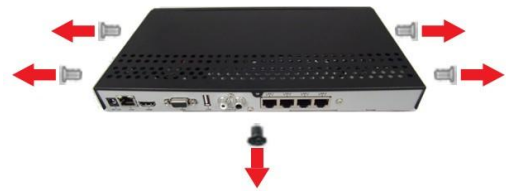

Remove the Screws from the real panel and side panel of the housing.

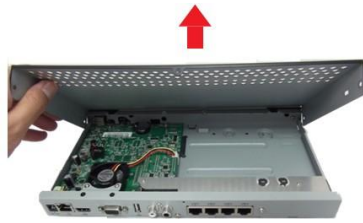

Gently slide the cover away from the rear panel and lift it.

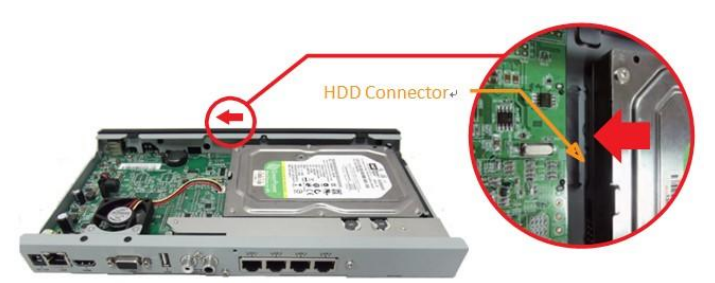

 Carefully place the HDD at the upper right side and slide it to plug into the connector properly.

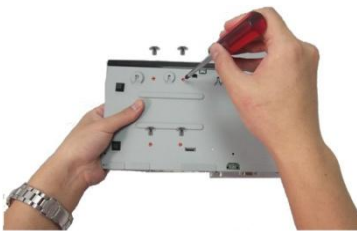

 With your hand supporting the HDD and turn the unit upside down and secure the HDD from the bottom of case with 4 screws.

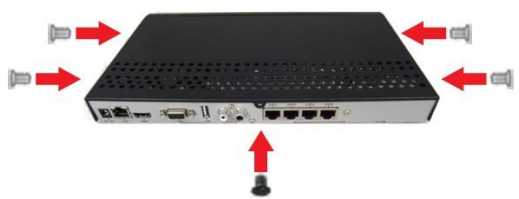

• Screw the cover back, replacing the screws on the side panel(x4) and rear panel(x1).

### **Connecting your system**

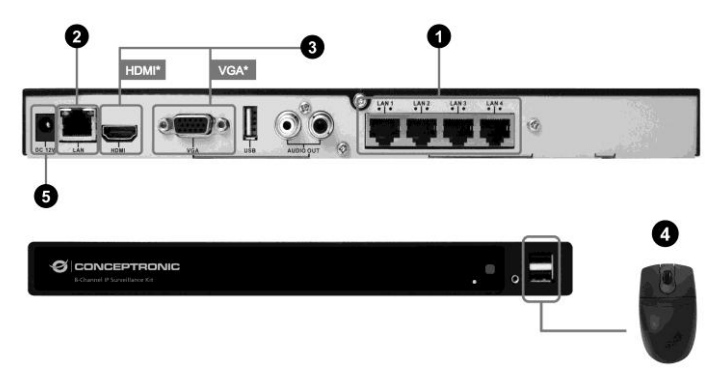

- 1. **Connect the Cameras** : To connect camera to the NVR, get an Ethernet cable and connect the camera RJ45 socket by one end; connect one of the 4 ports on NVR by the other end of this cable. Repeat this step if there are more cameras to be connected.
- 2. **Connect the NVR to a network** : Connect NVR LAN port to a router or switch that is in a network. The NVR can then be remotely accessed through Intranet or Internet, e.g. Mobile Apps or remote PC client.
- 3. **Connect the NVR to a Monitor/TV** : The NVR supports HDMI and VGA for the video output. Connect NVR either HDMI or VGA port to the Monitor/TV. If the TV/Monitor supports HDMI input, the video output through HDMI is the most recommended.
- 4. **Connect the Mouse** : Connect a USB mouse (or the one included in the package) to either of the two front USB ports. The mouse will be utilized for most of NVR local operations.

**Note:** The rear USB port is suggested to be reserved for external HDD.

5. **Connect the power adapter** : Up to now, the connections in previous steps are all completed. The NVR can now be powered up by plugging in the power adapter.

### *Enjoy the use of your Conceptronic 8-Channel IP Surveillance Kit!*

#### **Deutsch**

#### **Conceptronic C8CHIPSKIT**

# **1. Packungsinhalt**

Folgende Teile befinden sich in der Verpackung von Conceptronic 8-Channel IP Surveillance Kit:

- $\bullet$  NVR  $\times$  1
- Camera x 2
- Wireless Remote Control x 1
- USB Mouse x 1
- 20m Cat.5 Cables x 2
- Screws Pack
- Flex IR Extender Cable x 1
- Power Adaptor x 1
- QIG x 1
- Software CD x 1

# **2. Installation & Verwendung**

#### **Festplatteninstallation**

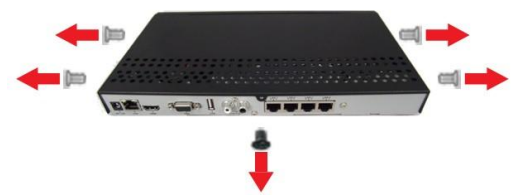

Entfernen Sie die Schrauben von Rück- und Seitenblenden des Gehäuses.

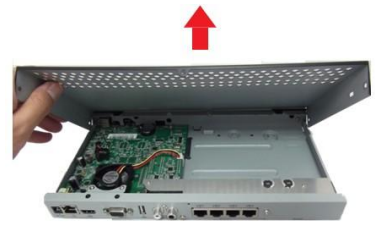

• Schieben Sie die Abdeckung vorsichtig von der Rückblende weg und heben sie ab.

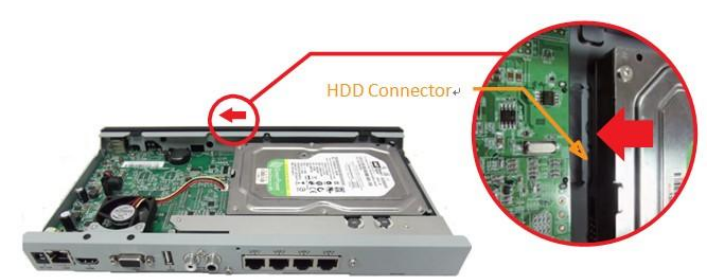

 Bringen Sie die Festplatte vorsichtig oben rechts an und schieben sie zum Einstecken in den Anschluss.

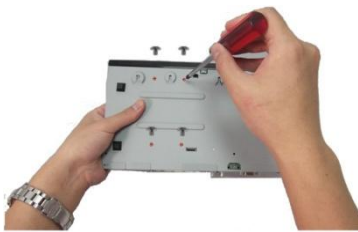

• Stützen Sie die Festplatte mit Ihrer Hand und drehen das Gerät um; fixieren Sie die Festplatte von der Unterseite des Gehäuses mit 4 Schrauben.

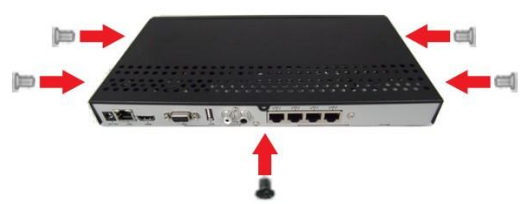

• Schrauben Sie die Abdeckung wieder an, indem Sie die Schrauben an den Seitenblenden (x4) und der Rückblende (x1) fixieren.

#### **Deutsch**

#### **Ihr System verbinden**

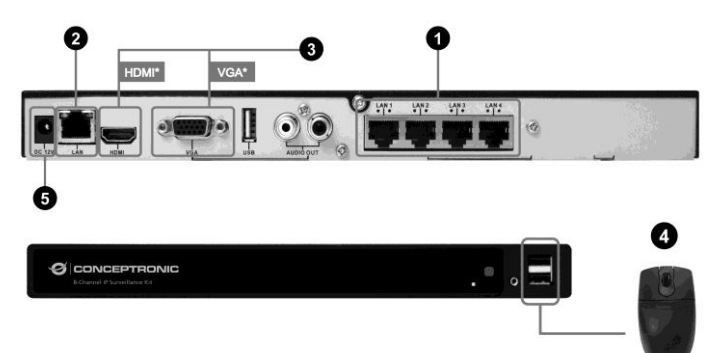

- 1. **Kameras verbinden:** Zum Anschließen einer Kamera am NVR nehmen Sie ein Ethernetkabel und verbinden einen Stecker mit dem RJ45-Anschluss der Kamera; das andere Kabelende verbinden Sie mit einem der 4 Ports am NVR. Wiederholen Sie diesen Schritt, falls Sie weitere Kameras anschließen möchten.
- 2. **NVR mit einem Netzwerk verbinden:** Verbinden Sie den LAN-Port des NVR mit einem Router oder Switch, der sich in einem Netzwerk befindet. Anschließend können Sie extern über das Intranet oder Internet, z. B. mobile Apps oder externe PC-Clients, auf den NVR zugreifen.
- 3. **NVR mit einem Monitor/Fernseher verbinden:** Der NVR unterstützt HDMI und VGA zur Videoausgabe. Verbinden Sie den NVR entweder über den HDMI- oder VGA-Port mit einem Monitor/Fernseher. Falls der Monitor/Fernseher HDMI-Eingabe unterstützt, wird die Videoausgabe per HDMI empfohlen.
- 4. **Maus anschließen:** Schließen Sie eine USB-Maus (oder die mitgelieferte Maus) an einem der beiden USB-Ports an der Vorderseite an. Die Maus wird für die meisten lokalen NVR-Operationen genutzt.

**Hinweis:** Der USB-Port an der Rückseite sollte für eine externe Festplatte reserviert werden.

5. **Netzteil anschließen:** Bis jetzt sind alle Verbindungen der vorherigen Schritte abgeschlossen. Nun kann der NVR durch Anschließen des Netzteils mit der Stromversorgung verbunden werden.

### *Viel Spaß mit Ihrem Conceptronic 8-Channel IP Surveillance Kit!*

#### **Conceptronic C8CHIPSKIT**

# **1. Contenu du Coffret**

Les éléments suivants se trouvent dans l'emballage de votre Conceptronic 8-Channel IP Surveillance Kit:

- $\bullet$  NVR  $\times$  1
- Camera x 2
- Wireless Remote Control x 1
- USB Mouse x 1
- 20m Cat.5 Cables x 2
- Screws Pack
- Flex IR Extender Cable x 1
- Power Adaptor x 1
- QIG x 1
- Software CD x 1

# **2. Installation & Utilisation**

#### **Installation du HDD**

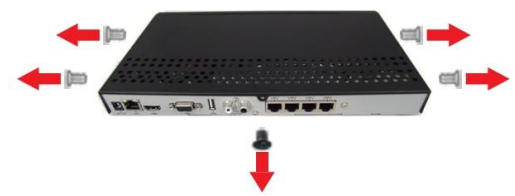

Retirez les vis du panneau arrière et du panneau latéral du boîtier.

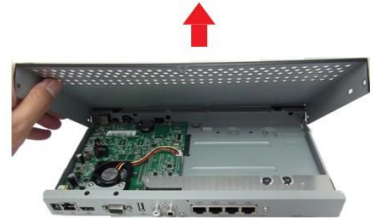

 Faites coulisser délicatement le couvercle hors du panneau arrière et soulevez-le.

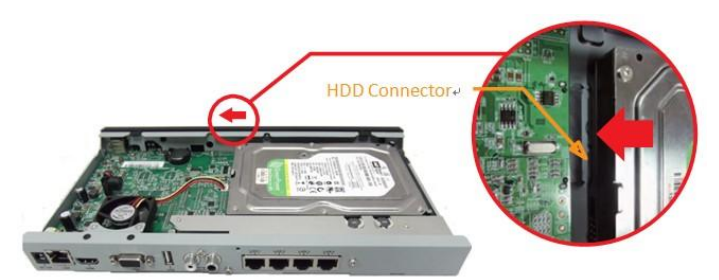

 Placez délicatement le HDD dans le coin supérieur droit et faites-le coulisser pour le brancher sur le connecteur correctement.

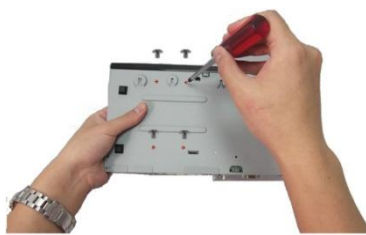

 Soutenez le HDD avec votre main, et tournez l'appareil vers le bas puis fixez le HDD en bas du boîtier avec les 4 vis.

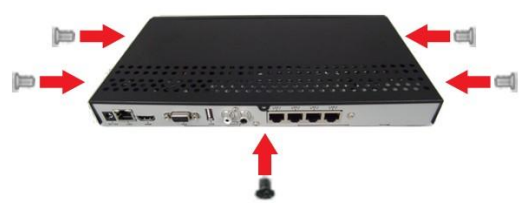

 Revissez le couvercle, en replaçant les vis sur le panneau latéral (x4) et le panneau arrière (x1).

### **Connexion à votre système**

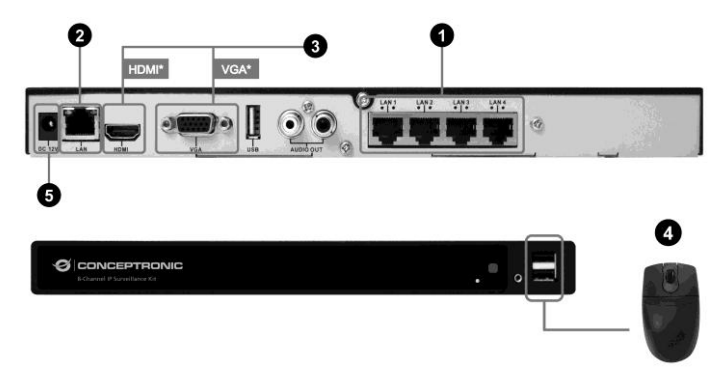

- 1. **Connexion aux caméras :** Pour connecter une caméra à un NVR, prenez un câble Ethernet et connectez-le à la prise RJ45 de la caméra d'un côté et à l'un des 4 ports du NVR de l'autre côté. Répétez cette étape si vous souhaitez connecter d'autres caméras.
- 2. Connexion du NVR à un réseau : Connectez le port LAN du NVR à un routeur ou commutateur présent sur un réseau. Vous pouvez alors accéder au NVR à distance via Intranet ou Internet, par ex. des applications mobiles ou un client PC distant.
- 3. **Connexion du NVR à un moniteur/écran :** Le NVR prend en charge HDMI et VGA pour la sortie vidéo. Connectez le NVR au port HDMI ou VGA du moniteur/écran. Si le moniteur/écran prend en charge l'entrée HDMI, la sortie vidéo HDMI est la plus recommandée.
- 4. **Connexion de la souris :** Connectez une souris USB (ou celle fournie dans l'emballage) à l'un des deux ports USB à l'avant. La souris servira pour la plupart des opérations locales du NVR.

**Remarque :** Il est suggéré de réserver le port USB arrière au HDD externe.

5. **Connexion de l'adaptateur d'alimentation :** Maintenant, les connexions des étapes précédentes sont effectuées. Le NVR peut maintenant être alimenté en branchant l'adaptateur d'alimentation.

### *Profitez de votre Conceptronic 8-Channel IP Surveillance Kit !*

#### **ESPANOL**

#### **Conceptronic C8CHIPSKIT**

# **1. Contenido del paquete**

El paquete contiene los siguientes artículos de Conceptronic 8-Channel IP Surveillance Kit:

- $\bullet$  NVR  $\times$  1
- Camera x 2
- Wireless Remote Control x 1
- USB Mouse x 1
- 20m Cat.5 Cables x 2
- Screws Pack
- Flex IR Extender Cable x 1
- Power Adaptor x 1
- $\bullet$  OIG  $\times$  1
- Software CD x 1

# **2. Instalación & Utilización**

#### **Instalación de la unidad de disco duro**

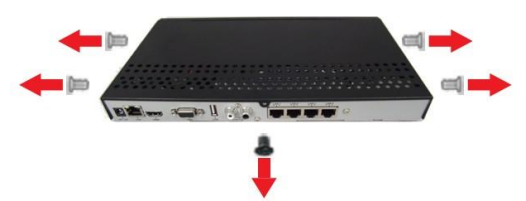

 Extraiga los tornillos del panel posterior y de los paneles laterales de la carcasa.

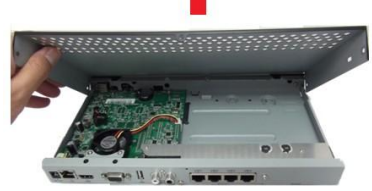

Deslice con cuidado la tapa desde el panel posterior para extraerla y levántela.

### **ESPANOL**

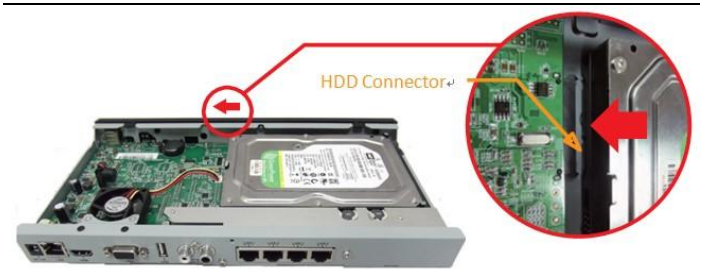

 Coloque cuidadosamente la unidad de disco duro en la parte superior derecha y deslícela para enchufarla al conector.

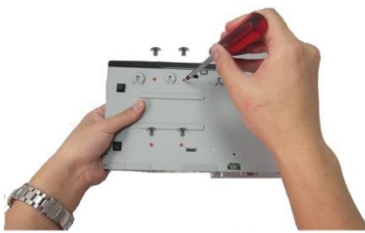

 Sin soltar la unidad de disco duro, gírela y asegúrela desde la parte inferior de la carcasa con 4 tornillos.

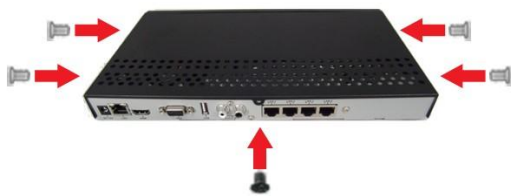

 Vuelva a atornillar la tapa y coloque de nuevo los tornillos en el panel lateral (x4) y en el panel posterior (x1).

#### **ESPANOL**

#### **Conexión del sistema**

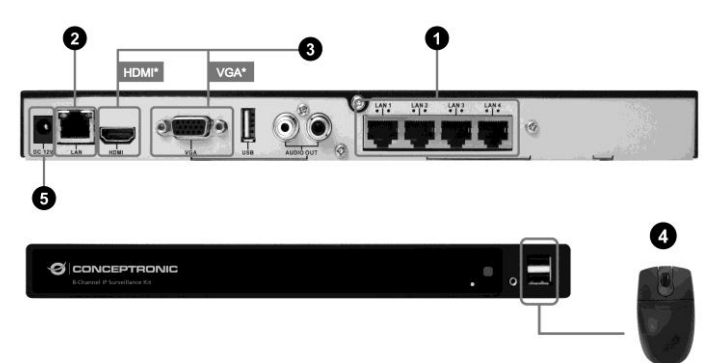

- 1. **Conecte las cámaras:** para conectar la cámara al NVR, consiga un cable Ethernet, conecte la toma RJ45 de la cámara a un extremo y, a continuación, conecte uno de los 4 puertos del grabador NVR al otro extremo de este cable. Repita este paso si necesita conectar más cámaras.
- 2. **Conecte el NVR a una red:** conecte el puerto LAN del NVR a un enrutador o un conmutador que esté en una red. Se puede acceder al NVR de forma remota mediante Intranet o Internet, es decir, mediante las aplicaciones móviles o el cliente PC remoto.
- 3. **Conecte el NVR a un monitor/televisor:** el NVR admite HDMI y VGA par la salida de vídeo. Conecte el puerto HDMI o VGA del NVR al monitor/televisor. Si el monitor/televisor admite la entrada HDMI, la salida de vídeo mediante HDMI es la más recomendada.
- 4. **Conecte el ratón:** conecte un ratón USB (o el incluido en el paquete) a uno de los dos puertos frontales USB. El ratón se utilizará para la mayoría de operaciones locales de NVR.

**Nota:** se recomienda reservar el puerto USB posterior para la unidad de disco duro externa.

5. **Conecte el adaptador de alimentación:** llegados a este punto, ya se han completado las conexiones de los pasos anteriores. El NVR puede ahora recibir alimentación si lo enchufa al adaptador de alimentación.

### *Disfrute del uso de su Conceptronic 8-Channel IP Surveillance Kit.*

#### **NEDERLANDS**

#### **Conceptronic C8CHIPSKIT**

# **1. Inhoud verpakking**

De volgende items zijn aanwezig in het pakket van de Conceptronic 8-Channel IP Surveillance Kit:

- $\bullet$  NVR  $\times$  1
- Camera x 2
- Wireless Remote Control x 1
- USB Mouse x 1
- 20m Cat.5 Cables x 2
- Screws Pack
- Flex IR Extender Cable x 1
- Power Adaptor x 1
- QIG x 1
- Software CD x 1

# **2. Installatie & Gebruik**

### **Installatie harde schijf**

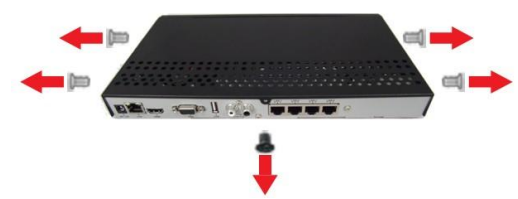

Verwijder de schroeven van het achterpaneel en zijpaneel van de behuizing.

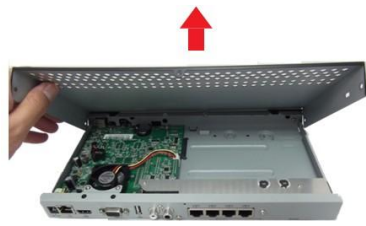

Schuif het deksel weg van het achterpaneel en til het op.

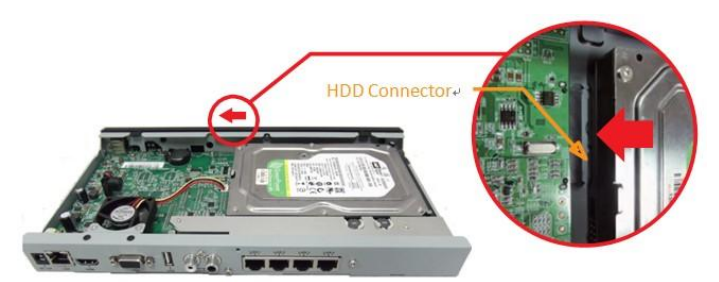

 Plaats de HDD bovenaan rechts en schuif ermee om de schijf goed aan te sluiten op de connector.

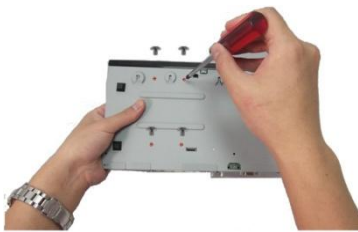

 Ondersteun de HDD met uw hand en draai het apparaat ondersteboven. Maak dan de HDD vast vanaf de onderkant van de behuizing met 4 schroeven.

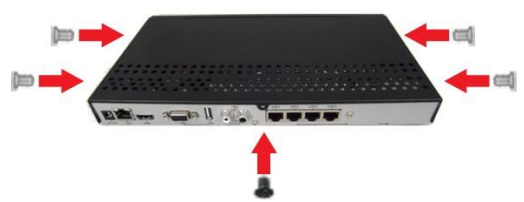

• Schroef het deksel terug, plaats de schroeven op het zijpaneel (x4) en het achterpaneel (x1) terug.

### **NEDERLANDS**

#### **Uw systeem aansluiten**

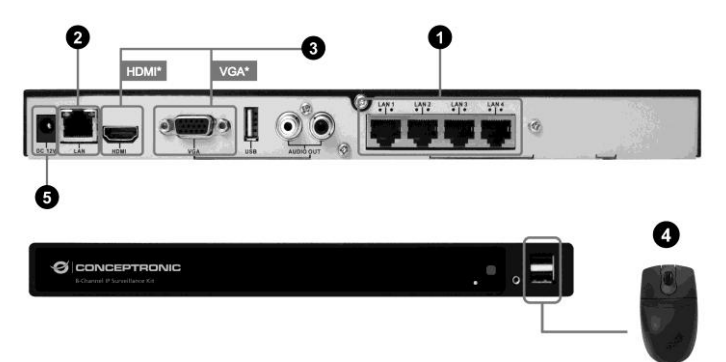

- 1. **De camera's aansluiten:** om de camera aan te sluiten op de NVR, gebruikt u een Ethernetkabel en sluit u de RJ45-aansluiting van de camera aan op het ene uiteinde. Sluit een van de 4 poorten op de NVR via het andere uiteinde van deze kabel. Herhaal deze stap als er meer camera's zijn aangesloten.
- 2. **De NVR aansluiten op een netwerk:** sluit de NVR LAN-poort aan op een router of switch die zich in een netwerk bevindt. De NVR is op afstand toegankelijk via intranet of internet, bijv. mobiele apps of externe pc-client.
- 3. **De NVR aansluiten op een monitor/tv:** de NVR ondersteunt HDMI en VGA voor de video-uitgang. Sluit de HDMI- of VGA-poort van de NVR aan op de monitor/tv. Als de tv/monitor HDMI-invoer ondersteunt, is de videouitvoer via HDMI het meest aanbevolen.
- 4. **De muis aansluiten:** sluit een USB-muis (of de muis die in de verpakking is geleverd) aan op een van de twee USB-poorten vooraan. De muis wordt gebruikt voor de meeste van de lokale bewerkingen van de NVR.

**Opmerking:** er wordt voorgesteld dat de USB-poort achteraan wordt gereserveerd voor een externe HDD.

5. **De voedingsadapter aansluiten:** alle verbindingen in de voorgaande stappen zijn nu voltooid. De NVR kan nu worden ingeschakeld door de voedingsadapter aan te sluiten.

*Veel plezier met uw Conceptronic 8-Channel IP Surveillance Kit!*

#### **ITALIANO**

#### **Conceptronic C8CHIPSKIT**

# **1. Pakkens indhold**

La confezione di Conceptronic 8-Channel IP Surveillance Kit contiene gli elementi che seguono:

- $\bullet$  NVR  $\times$  1
- Camera x 2
- Wireless Remote Control x 1
- USB Mouse x 1
- 20m Cat.5 Cables x 2
- Screws Pack
- Flex IR Extender Cable x 1
- Power Adaptor x 1
- QIG x 1
- Software CD x 1

# **2. Installazione & Uso**

### **Installazione HDD**

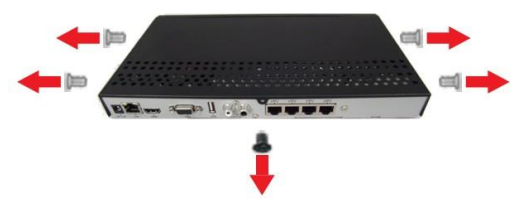

 Rimuovere le viti dal pannello posteriore e dal pannello laterale della copertura.

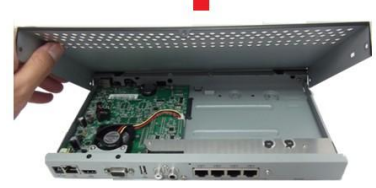

 Far scorrere delicatamente il coperchio allontanandolo dal pannello posteriore e sollevarlo.

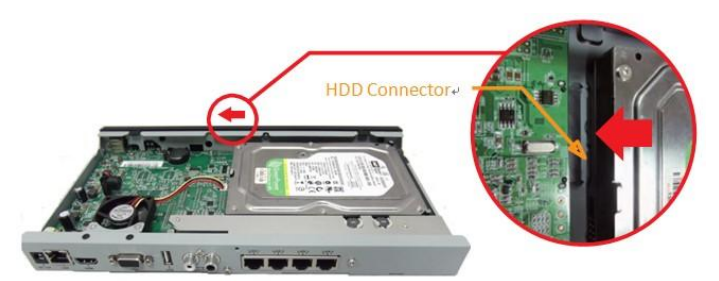

 Collocare delicatamente l'unità HDD nella parte in alto a destra e farla scorrere per collegare al connettore in modo appropriato.

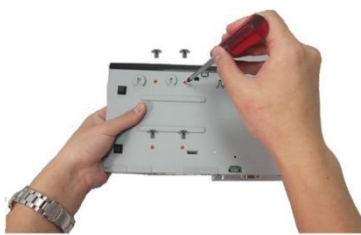

 Supportano l'unità HDD con la mano, capovolgere l'unità e fissare con 4 viti l'unità HDD dal fondo del case.

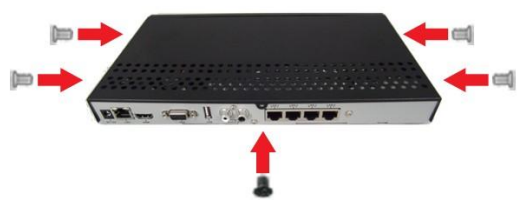

 Riavvitare il coperchio posteriore, rimettendo le viti sul pannello laterale (x4) e sul pannello posteriore (x1).

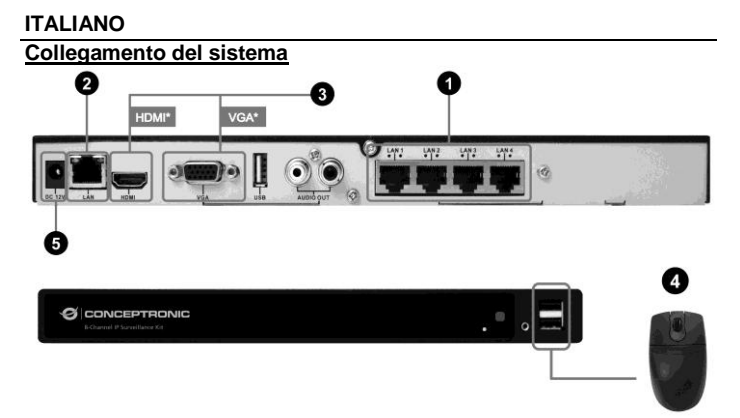

- 1. **Collegamento delle telecamere:** Per collegare la videocamera al videoregistratore di rete (NVR), procurarsi un cavo Ethernet e collegare una estremità alla presa RJ45 della videocamera e l'altra estremità ad una delle 4 porte del videoregistratore di rete (NVR). Ripetere questo passaggio se ci sono altre telecamere da collegare.
- 2. **Collegamento del videoregistratore di rete (NVR) ad una rete:** Collegare la porta LAN del videoregistratore di rete (NVR) ad un router o switch che si trova su una rete. È possibile accedere in remoto al videoregistratore di rete (NVR) tramite Intranet o Internet, ad esempio App mobile o client PC remoto.
- 3. **Collegamento del videoregistratore di rete (NVR) ad un monitor/TV:** Il videoregistratore di rete (NVR) supporta l'uscita video HDMI e VGA. Collegare il videoregistratore di rete (NVR) alla porta HDMI o VGA del monitor/TV. Se il monitor/TV supporta l'ingresso HDMI, l'uscita video HDMI è raccomandata.
- 4. **Collegamento del mouse:** Collegare un mouse USB (oppure quello incluso nella confezione) ad una delle due porte USB frontali. Il mouse sarà utilizzato per la maggior parte delle operazioni locali del videoregistratore di rete (NVR).

**Nota:** Si suggerisce di riservare la porta USB posteriore per l'unità HDD esterna.

5. **Collegamento dell'adattatore di corrente:** A questo punto tutti collegamenti di cui ai punti precedenti sono stati completati. Il videoregistratore di rete (NVR) può essere alimentato collegando l'adattatore di corrente.

### *Godetevi l'uso di Conceptronic 8-Channel IP Surveillance Kit!*

#### **ΕΛΛΗΝΙΚΆ**

#### **Conceptronic C8CHIPSKIT**

# **1. Περιεχόμενα συσκευασίας**

Τα ακόλουθα στοιχεία υπάρχουν στη συσκευασία του Conceptronic 8-Channel IP Surveillance Kit:

- $\bullet$  NVR  $\times$  1
- Camera x 2
- Wireless Remote Control x 1
- USB Mouse x 1
- 20m Cat.5 Cables x 2
- Screws Pack
- Flex IR Extender Cable x 1
- Power Adaptor x 1
- QIG x 1
- Software CD x 1

# **2. Εγκατάσταση & χρήση**

#### **Εγκατάσταση HDD**

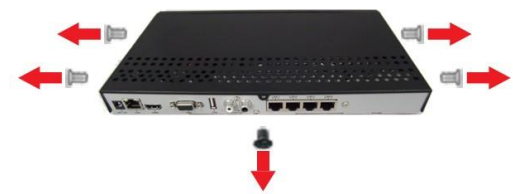

 Αφαιρέστε τις βίδες από τον οπίσθιο πίνακα και τον πλευρικό πίνακα του περιβλήματος.

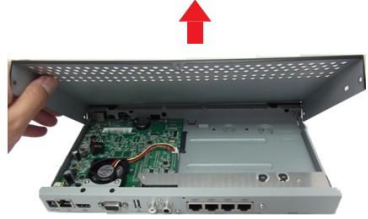

 Ολισθήστε απαλά το κάλυμμα για να το αφαιρέστε από τον οπίσθιο πίνακα και ανασηκώστε το.

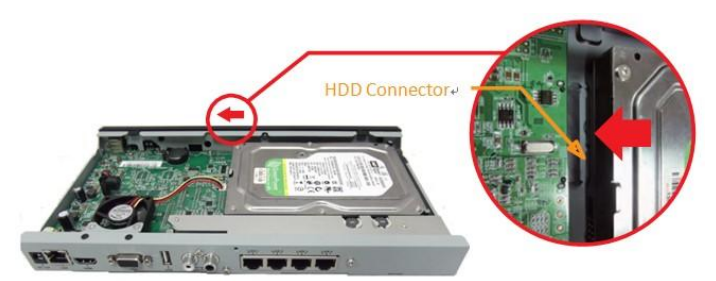

 Τοποθετήστε προσεκτικά τη μονάδα σκληρού δίσκου HDD στην επάνω δεξιά πλευρά και ολισθήστε την για την συνδέσετε σωστά στο σύνδεσμο.

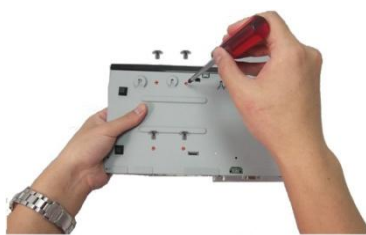

 Ενώ υποστηρίζετε με το χέρι σας τη μονάδα σκληρού δίσκου HDD, γυρίστε τη μονάδα ανάποδα και ασφαλίστε τη μονάδα σκληρού δίσκου HDD από το κάτω μέρος της θήκης με 4 βίδες.

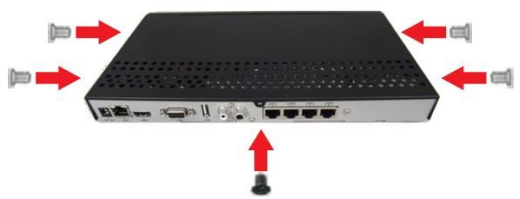

 Βιδώστε πίσω το κάλυμμα, αντικαθιστώντας τις βίδες στον πλευρικό πίνακα (x4) και τον οπίσθιο πίνακα (x1).

### **ΕΛΛΗΝΙΚΆ Σύνδεση του συστήματος**

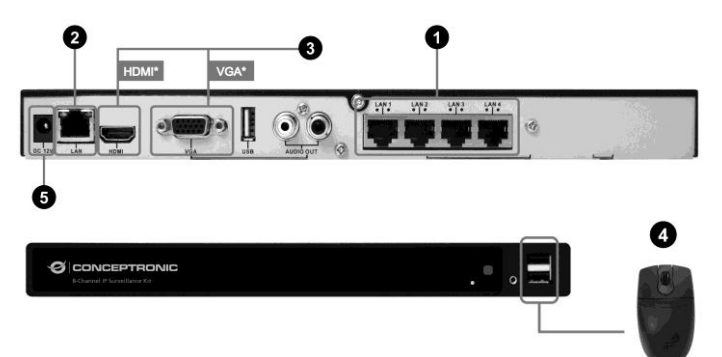

- 1. **Σύνδεση των καμερών:** Για να συνδέσετε κάμερα στο NVR, πάρτε ένα καλώδιο Ethernet και συνδέστε την υποδοχή RJ45 της κάμερας στο ένα άκρο. Στο άλλο άκρο αυτού του καλωδίου συνδέστε μία από τις 4 θύρες του NVR. Επαναλάβετε αυτό το βήμα εάν χρειάζεται να συνδεθούν περισσότερες κάμερες.
- 2. **Σύνδεση του NVR σε δίκτυο:** Συνδέστε τη θύρα LAN του NVR σε ένα δρομολογητή ή ένα διακόπτη που είναι σε ένα δίκτυο. Στη συνέχεια, είναι δυνατή η απομακρυσμένη πρόσβαση στο NVR μέσω Intranet ή Internet, π.χ. Κινητές εφαρμογές ή πρόγραμμα-πελάτης απομακρυσμένου υπολογιστή.
- 3. **Σύνδεση του NVR σε οθόνη/τηλεόραση:** Το NVR υποστηρίζει HDMI και VGA για την έξοδο βίντεο. Συνδέστε τη θύρα HDMI ή VGA του NVR στην οθόνη/τηλεόραση. Εάν η οθόνη/τηλεόραση υποστηρίζει την είσοδο HDMI, η έξοδος βίντεο μέσω HDMI είναι αυτή που συνιστάται περισσότερο.
- 4. **Σύνδεση του ποντικιού:** Συνδέστε ένα ποντίκι USB (ή αυτό που περιλαμβάνεται στη συσκευασία) σε οποιαδήποτε από τις δύο μπροστινές θύρες USB. Το ποντίκι θα χρησιμοποιηθεί για τις περισσότερες τοπικές λειτουργίες του NVR.

**Σημείωση:** Η πίσω θύρα USB συνιστάται να διατηρείται για εξωτερική μονάδα σκληρού δίσκου HDD.

5. **Σύνδεση του προσαρμογέα τροφοδοσίας:** Ως τώρα, οι συνδέσεις στα προηγούμενα βήματα έχουν ολοκληρωθεί όλες. Το NVR μπορεί τώρα να ενεργοποιηθεί με σύνδεση στον προσαρμογέα τροφοδοσίας.

### *Απολαύστε τη χρήση του Conceptronic 8-Channel IP Surveillance Kit σας!*

### **PORTUGUÊ S**

#### **Conceptronic C8CHIPSKIT**

# **1. Conteúdo da embalagem**

A embalagem do Conceptronic 8-Channel IP Surveillance Kit contém os seguintes itens:

- $\bullet$  NVR  $\times$  1
- Camera x 2
- Wireless Remote Control x 1
- USB Mouse x 1
- 20m Cat.5 Cables x 2
- Screws Pack
- Flex IR Extender Cable x 1
- Power Adaptor x 1
- QIG x 1
- Software CD x 1

# **2. Instalação & Utilização**

#### **Instalação do HDD**

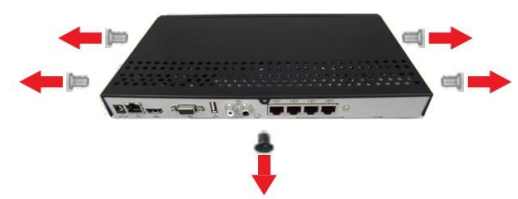

Desaperte os parafusos do painel traseiro e painéis laterais da unidade.

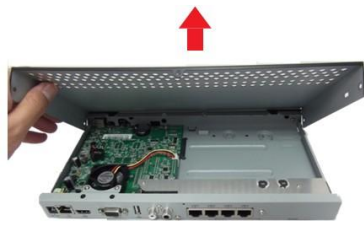

Faça deslizar cuidadosamente a tampa do painel traseiro e levante-a.

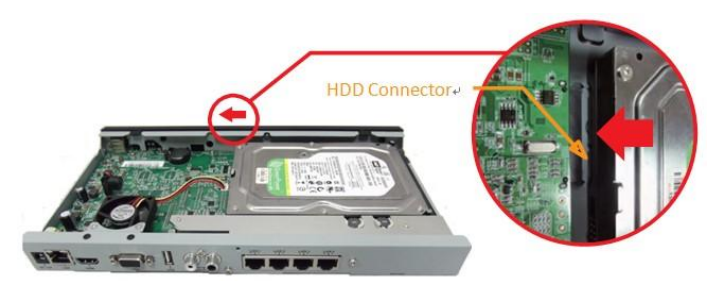

 Coloque cuidadosamente o HDD no lado superior direito e deslize-o de forma a ligar corretamente ao conetor.

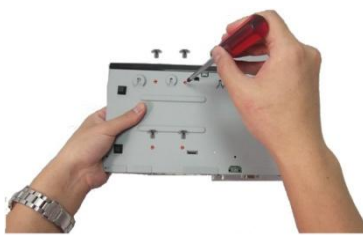

 Segurando o HDD com a mão, volte a unidade ao contrário e fixe o HDD com 4 parafusos na parte inferior.

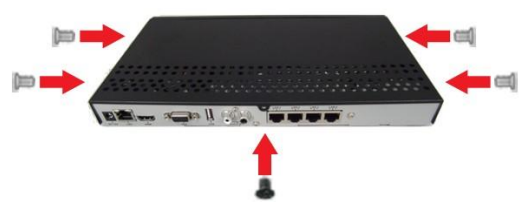

 Volte a fechar a tampa, apertando os parafusos nos painéis laterais (x4) e painel traseiro (x1).

### **Ligar o sistema**

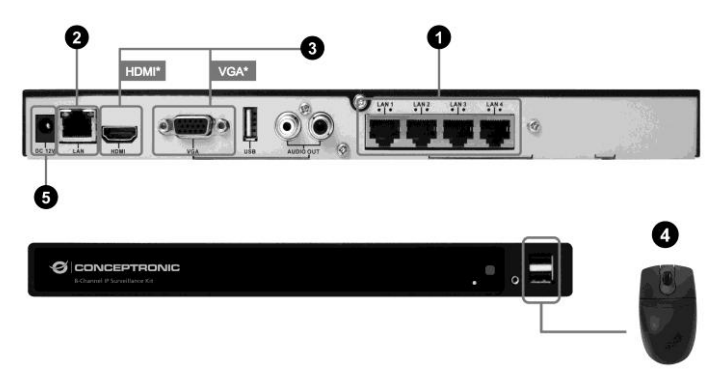

- 1. **Ligar as câmaras:** Para ligar uma câmara ao NVR, ligue uma extremidade de um cabo Ethernet à porta RJ45 da câmara e a outra extremidade a uma das 4 portas do NVR. Repita este passo caso pretenda ligar mais câmaras.
- 2. **Ligar o NVR a uma rede:** Ligue a porta LAN do NVR a um router ou switch de rede. Será, então, possível aceder remotamente ao NVR através da Intranet ou Internet (por ex., aplicações móveis ou PC cliente remoto).
- 3. **Ligar o NVR a um monitor/TV:** O NVR suporta HDMI e VGA para a saída de vídeo. Ligue a porta HDMI ou VGA do NVR ao monitor/TV. Caso a TV/monitor inclua entradas HDMI, é recomendável utilizar a saída HDMI como saída de vídeo.
- 4. **Ligar o rato:** Ligue um rato USB (ou o rato incluído na embalagem) a uma das duas portas USB frontais. O rato será utilizado para a maioria das operações locais do NVR.

**Nota:** A porta USB traseira deverá estar reservada para HDD externas.

5. **Ligar o transformador:** Neste momento, as ligações descritas nos passos anteriores estão concluídas. O NVR pode, então, ser ligado à corrente através do transformador.

### *Desfrute do seu Conceptronic 8-Channel IP Surveillance Kit!*

#### **Conceptronic C8CHIPSKIT**

### **1. Комплект поставки**

В комплекте Conceptronic 8-Channel IP Surveillance Kit имеются следующие предметы:

- $\cdot$  NVR  $\times$  1
- Camera x 2
- Wireless Remote Control x 1
- USB Mouse x 1
- 20m Cat.5 Cables x 2
- Screws Pack
- Flex IR Extender Cable x 1
- Power Adaptor x 1
- $\bullet$  OIG  $\times$  1
- Software CD x 1

### **2. Установка & использование**

#### **Установка жесткого диска**

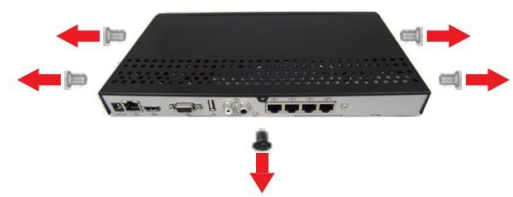

Выкрутите винты из задней и боковой панели корпуса.

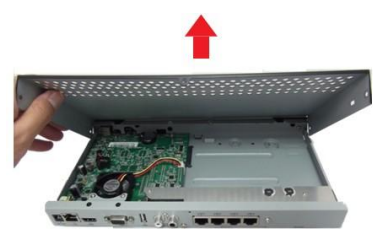

Осторожно сдвиньте и поднимите крышку с задней панели.

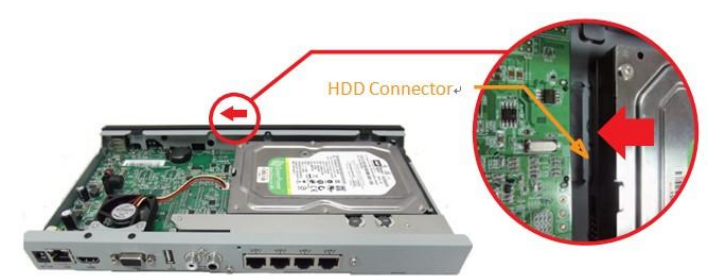

 Аккуратно поместите жесткий диск сверху справа и закрепите его в разъеме.

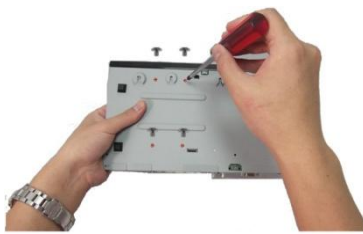

 Придерживая жесткий диск одной рукой, поверните устройство обратной стороной и прикрепите жесткий диск к нижней панели корпуса 4 винтами.

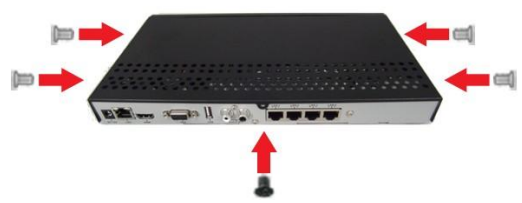

 Установите крышку на место и закрепите ее винтами на боковой панели (4 шт.) и на задней панели (1 шт.).

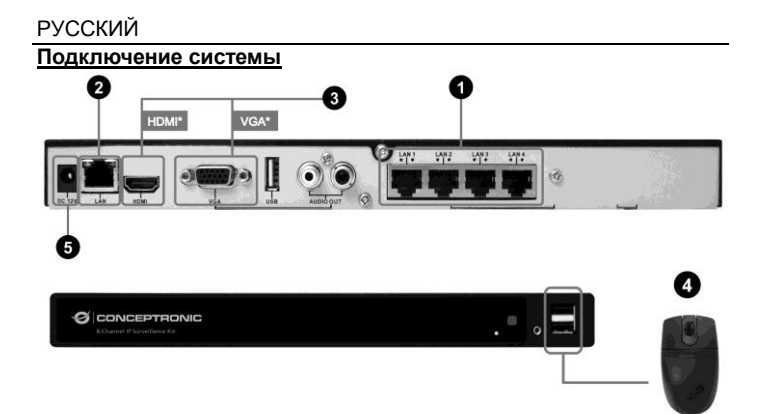

- 1. **Подключение камер:** Для подключения камеры к сетевому видеорегистратору возьмите кабель Ethernet и подключите один его конец к разъему RJ45 камеры; другой конец этого кабеля подключите к одному из 4 портов на сетевом видеорегистраторе. Для подключения других камер повторите указанные выше действия.
- 2. **Подключение сетевого видеорегистратора к сети:** Подключите порт ЛВС сетевого регистратора к маршрутизатору или коммутатору, подключенному к сети. Это обеспечивает удаленный доступ к сетевому видеорегистратору через внутреннюю сеть или Интернет, например, Мобильные приложения или удаленный клиентский компьютер.
- 3. **Подключение сетевого видеорегистратора к монитору/ТВ:** Сетевой видеорегистратор поддерживает вывод видеосигнала через интерфейс HDMI и VGA. Подключите монитор/ТВ к порту HDMI или VGA сетевого видеорегистратора. Если монитор/ТВ поддерживает ввод сигнала HDMI, настоятельно рекомендуется использовать выход HDMI.
- 4. **Подключение мыши:** Подключите USB мышь (или мышь, входящую в комплект поставки) к одному из двух USB портов на передней панели. Мышь используется при выполнении большинства локальных операций сетевого видеорегистратора.

**Примечание.** Рекомендуется резервировать USB порт на задней панели для подключения внешнего жесткого диска.

5. **Подключение адаптера питания:** На данном этапе были выполнены все подключения, описанные выше. Теперь можно подключить к сетевому видеорегистратору адаптер питания и включить его в сеть.

> *Желаем вам приятного использования Conceptronic 8-Channel IP Surveillance Kit!*

#### **Conceptronic C8CHIPSKIT**

# **1. Zawartość opakowania**

Na opakowaniu Conceptronic 8-Channel IP Surveillance Kit znajdują się następujące elementy.

- $\cdot$  NVR  $\times$  1
- Camera x 2
- Wireless Remote Control x 1
- USB Mouse x 1
- 20m Cat.5 Cables x 2
- Screws Pack
- Flex IR Extender Cable x 1
- Power Adaptor x 1
- $\bullet$  OIG  $\times$  1
- Software CD x 1

# **2. Instalacji & stosowanie**

#### **Instalacja dysku twardego**

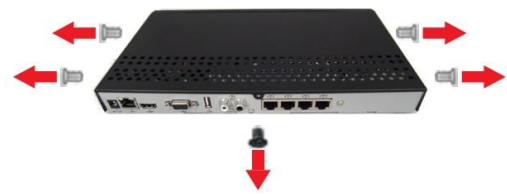

Odkręć śruby z panelu tylnego i panelu bocznego obudowy.

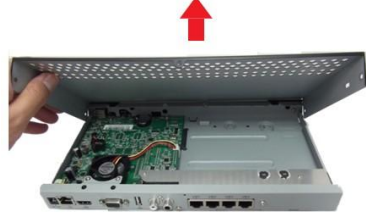

Delikatnie odsuń pokrywę z panelu tylnego i unieś ją.

### POLSKI

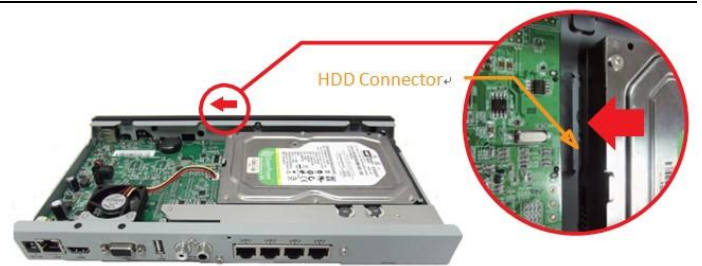

 Ostrożnie umieść dysk twardy w górnym prawym rogu i wsuń w celu prawidłowego podłączenia do złącza.

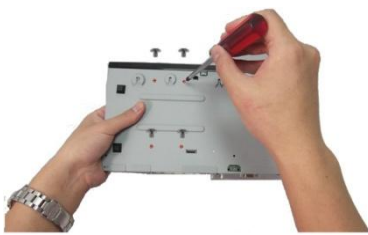

 Z ręką przytrzymującą dysk twardy i urządzeniem obróconym górą w dół, zamocuj dysk twardy od spodu obudowy 4 śrubami.

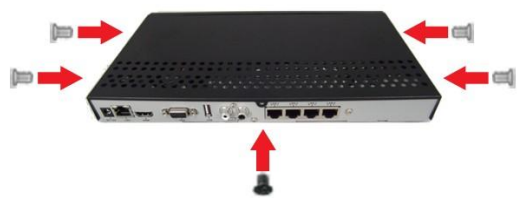

 Przykręć z powrotem pokrywę, przykręcając ponownie śruby na panelu bocznym (x4) i panelu tylnym (x1).

### **Podłączenie systemu**

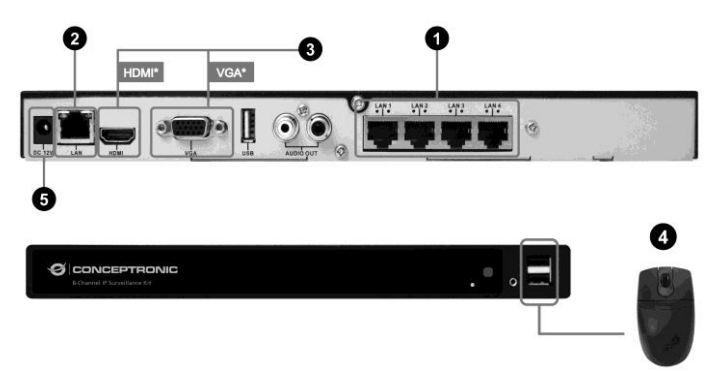

- 1. **Podłączenie kamer:** W celu podłączenia kamery do NVR, podłącz jeden koniec kabla Ethernet kamery do gniazda RJ45 ; podłącz drugi koniec tego kabla do jednego z 4 portów NVR. Powtórz tę czynność, jeśli podłączana będzie więcej niż jedna kamera.
- 2. **Podłączenie NVR do sieci:** Podłącz port LAN NVR do routera lub przełącznika w sieci. Dostęp do NVR można uzyskać zdalnie przez Intranet lub Internet, np. aplikacje mobilne lub zdalny klient PC.
- 3. **Podłączenie NVR do monitora/TV:** NVR obsługuje jako wyjście wideo HDMI i VGA. Podłącz NVR do portu HDMI lub VGA monitora/TV. Jeśli TV/Monitor obsługuje wejście HDMI, najbardziej zalecane jest wyjście przez HDMI.
- 4. **Podłączenie myszy:** Podłącz mysz USB (lub dostarczoną w opakowaniu) do jednego z dwóch portów USB z przodu. Mysz będzie używana do większości lokalnych operacji NVR.

**Uwaga:** Zaleca się zarezerwowanie tylnego portu USB dla zewnętrznego dysku twardego.

5. **Podłączenie adaptera zasilania:** Do tego momentu, powinny być wykonane wszystkie połączenia z poprzednich czynności. Można teraz włączyć zasilanie NVR, poprzez podłączenie adaptera zasilania.

### *Rozpocznij korzystanie z Conceptronic 8-Channel IP Surveillance Kit!*